# **10 Raz-Plus Features** You Should Be Using

To provide a comprehensive blended learning approach to literacy, you should be using...

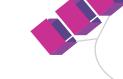

Raz-Plus

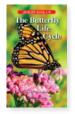

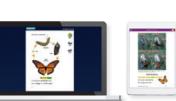

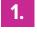

### **Books in Multiple Formats**

Developmentally appropriate content in printable, projectable, online, and mobile formats, complete with ancillary lesson plans and support materials for instruction and practice.

Located under the Resources tab > Leveled Texts

| Entry Point Level | Grade Equivalent | Lexile Range |
|-------------------|------------------|--------------|
| aa                | к                | BR70L-10L    |
| D                 | 1                | 160L-310L    |
| н                 | 15               | 430L-530L    |
| К                 | 2                | 510L-620L    |
| N                 | 2.5              | 530L-810L    |
| Q                 | 3                | 660L-930L    |
| S                 | 3.5              | 790L-940L    |
| U                 | 4                | 820L-1030L   |
| X                 | 5                | 890L-1080L   |

### 2.

3.

### **Reading Placement Tool**

Save time with the Reading Placement Tool, which delivers a series of adaptive reading activities that identifies an appropriate starting point.

Located under Manage Students > Add Students > under the Raz-Plus column, select <u>Placement Tool</u>

### Interactive eBook Tools

Digital annotation and journaling tools that support close reading, critical thinking, and focusing on the essential understandings of each eBook.

Available with every online and mobile eBook

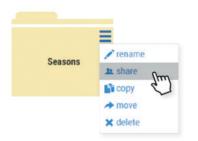

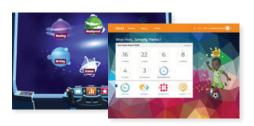

## 4.

### **Shared File Cabinet**

Collaboration tools that make it easy to organize, save, and share all your favorite resources with teachers on your product license.

Located in the File Cabinet > Shared Files

### 5.

### **Two Student Portal Designs**

Two different designs for the student-facing environment that provide flexibility and meet the changing needs of students as they grow.

Located under Manage Students > Roster > General tab > Student Portal column

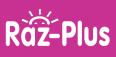

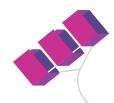

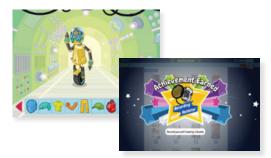

## 6.

### **Student Incentives and Rewards**

Customizable Avatar Builder and badges that reward students for achieving milestones and motivate them to complete more activities.

Located under Instructional Support (scroll to bottom of homepage) > Student Connections > Incentives & Awards

| Assign by groups:<br>Unselect All | All Students Red Group Gree | Yellow Group Blue Group |
|-----------------------------------|-----------------------------|-------------------------|
| Addison                           | Casey                       | 🔾 🗆 Isabella            |
| Alexander                         | Charles                     | 🖂 Jose                  |
| Andrew                            | Christopher                 | Josh                    |
| Austin                            | Craig                       | C London                |
| Becca                             | Declan                      | Marley                  |
| Bennett                           | 🗔 Elsa                      | Matthew                 |
| Carlie                            | C Emily                     | Megan                   |
| Carol                             | Felx                        | Renee                   |

### **Groups in Your Roster**

Ability to create student groups based on skill level, interest, or project, to make it easier to assign resources and monitor student progress.

Located under Manage Students > Roster > General tab

#### STANDARDS AND CORRELATIONS

Find the right resources to align with your instruction and assessments

| COMMON CORE STANDARDS     | 💓 U.S. STATE STANDARDS         |
|---------------------------|--------------------------------|
| ( INTERNATIONAL STANDARDS | LANGUAGE PROFICIENCY STANDARDS |
| READING SERIES            | E CURRICULA AND ASSESSMENTS    |

### 8.

#### **Standards and Correlations**

Easy-to-use tools to help teachers quickly find the right resources to align with instruction and assessments.

Available from the Raz-Plus home page or Instructional Support (scroll to bottom of homepage)

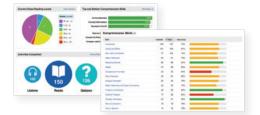

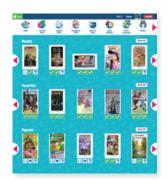

### 9.

**Reports** 

Detailed individual student and class-wide reports that help teachers monitor online activity and growth. Located under Manage Students > Reports

10.

### **Reading Room Customization**

Flexibility to customize the content students have access to in the Reading Room, including specific world languages. Located under Manage Students > Roster > Raz-Plus tab > Reading Room column

©2021 LAZEL, Inc. All rights reserved. A Cambium Learning® Group Company. Learning A-Z is a registered trademark of LAZEL, Inc. Raz-Plus is a trademark of LAZEL, Inc. Other trademarks, logos, and service marks used in this document are the property of LAZEL, Inc. or third parties.

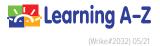